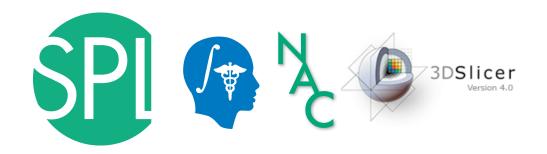

# The 3D Slicer open-source platform for image analysis and 3D visualization

Junichi Tokuda, Ph.D., Nicole Aucoin, M.S. (Presenters)

Sonia Pujol, Ph.D.

Surgical Planning Laboratoy, Brigham and Women's Hospital, Harvard Medical School

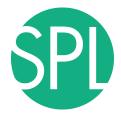

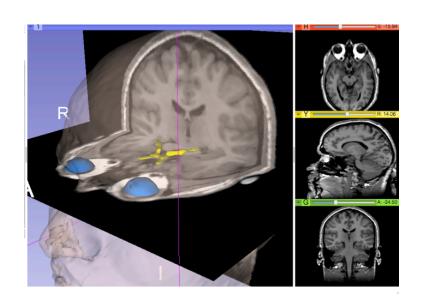

Part I – From algorithms to tools: the 3D Slicer software for translational research

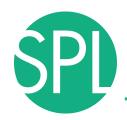

### Translational research

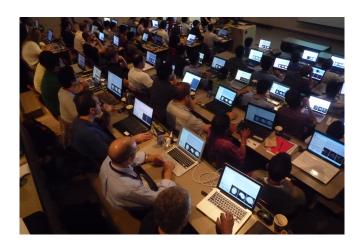

An open-source environment for software developers

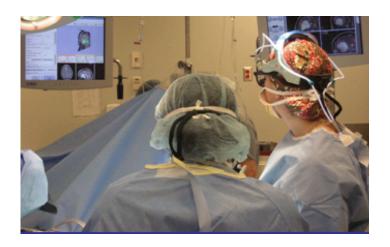

An end-user application for clinical investigators and scientists

3D Slicer: an open-source platform for *translating* innovative algorithms into clinical research applications

# Slicer 16th year Anniversary

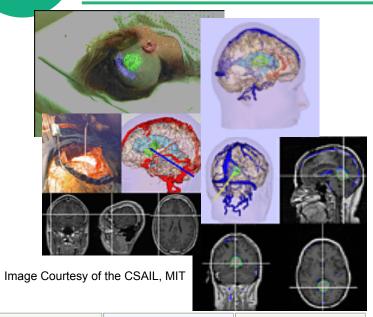

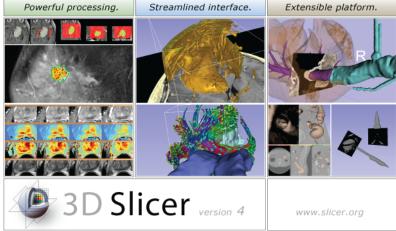

- 1997: Slicer started as a Master's thesis between the Surgical Planning Lab (Harvard) and the MIT Computer Science and Artificial Intelligence Laboratory (CSAIL)
- 2013: International open-source platform developed through a multi-institution effort

P.I. Prof. Ron Kikinis, BWH, Harvard

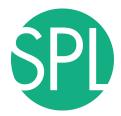

# 3D Slicer in practice

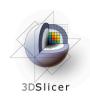

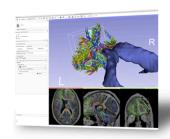

Slicer is free

Slicer is open-source

# Get Slicer 4. Slicer 4 is the latest stable version of 3D Slicer, a free, comprehensive software platform for medical image analysis and visualization developed with NIH support. 3D Slicer is distributed under a permissive BSD-style open source license. It has a thriving user and developer community.

### Pre-compiled binaries

|                   |        | Windows                                                    | Mac OS X                                                   | Linux                                                    |
|-------------------|--------|------------------------------------------------------------|------------------------------------------------------------|----------------------------------------------------------|
| stable<br>release | 64 bit | 4.1.0 64 bit installer<br>2012-04-11<br>r19886 (159.6MB)   | 4.1.0 64 bit installer<br>2012-04-11<br>r19886 (236.9MB)   | 4.1.0 64 bit archive<br>2012-04-11<br>r19886 (251.5MB)   |
|                   | 32 bit | 4.1.0 32 bit installer<br>2012-04-11<br>r19886 (153.3MB)   |                                                            |                                                          |
| nightly<br>build  | 64 bit | nightly 64 bit installer<br>2012-04-29<br>r19953 (160.4MB) | nightly 64 bit installer<br>2012-04-27<br>r19951 (297.4MB) | nightly 64 bit archive<br>2012-04-29<br>r19953 (252.0MB) |
|                   | 32 bit | nightly 32 bit installer<br>2012-04-29<br>r19953 (154.0MB) |                                                            |                                                          |

 Slicer works on Windows, Linux, and Mac

 Slicer is distributed under a BSD-style license agreement with no restriction on use

### System requirements

Silicer requires 1GB of RAM absolute minimum, with more highly recommended. Common data sets may require 4GB or more RAM for processing A fast graphics card or GPU that supports OpenGL is also recommended.

Slicer is built and tested on many hardware and software platforms. 3D Slicer runs on Microsoft Windows XP, Vista, and Windows 7; Mac OS X versions 10.5 (Leopard), 10.6 (Snow Leopard), and 10.7 (Lion); and a variety of Linux distributions.

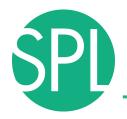

# Slicer Is Open

Open Science

\_

**Open Source** 

+

**Open Data** 

+

**Open Community** 

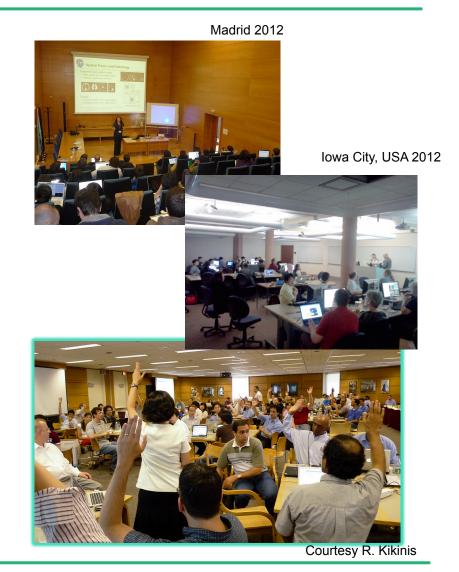

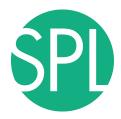

# **Slicer Open Community**

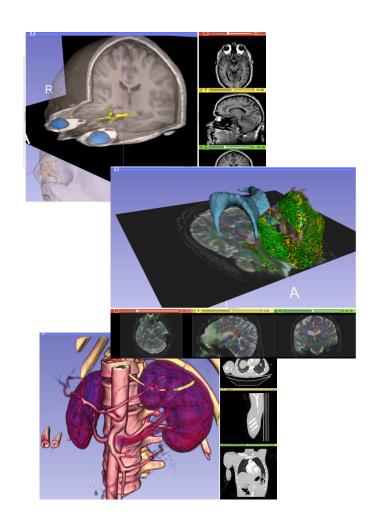

- 80 authorized developers contributing to the source code of Slicer
- Over 700 subscribers on Slicer user and Slicer developer mailing list

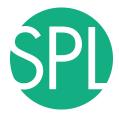

### Nov.2011-March.2013 Downloads

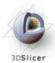

### 

### Slicer 4 download statistics

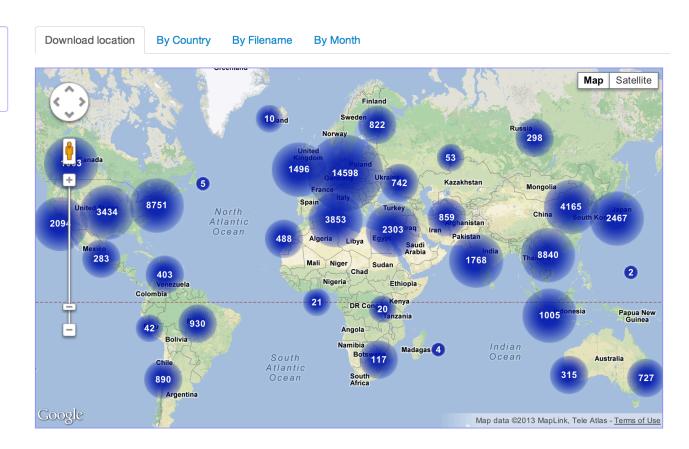

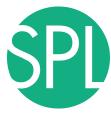

### **A Multi-institution Effort**

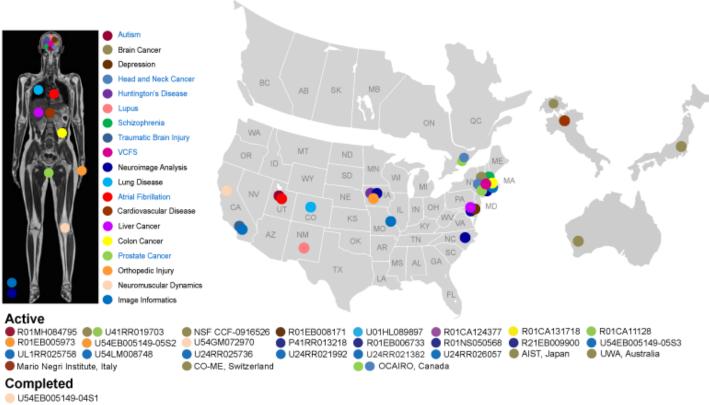

- Infrastructure grants fund the platform
- Collaborative projects (e.g. Canada, Japan, Australia, Italy)
   fund the application packages

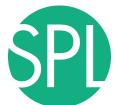

### **End-user Documentation**

### Documentation/4.1/Modules/DICOM

Home < Documentation < 4.1 < Modules < DICOM

### Introduction and Acknowledgements

This work is part of the National Alliance for Medical Image Computing (NA-MIC), funded by the National Institutes of Health through the NIH Roadmap for Medical Research,

Grant U54 EB005149. Information on NA-MIC can be obtained from the NA-MIC website e.

Author: Steve Pieper, Isomics, Inc.
Contributor! Michael Onken, Offis
Contributor?: Marco Nolden, DFKZ
Contributor3: Julien Finet, Kitware
Contributor4: Stephen Aylward, Kitware
Contributor5: Nicholas Herlambang, AZE
Contact: Steve Pieper, plaper@buh.harvard.edu

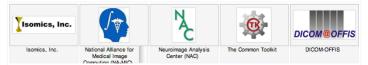

### Module Description

Provides DICOM local database and networking support

- A new DICOM infrastructure was put in place beginning with Slicer 4.0.
- DICOM data is stored in a local data base, which is based on SQLite.
- DICOM data can be imported from disk into this data base
- DICOM data can be retrieved from a PACS system after proper configuration of Slicer.
- DICOM data can be loaded into Slicer from the local database. A graphical user interface with display of thumbnails is available for data selection
- Plans for the near future, include support for storing data from slicer into the data base and uploading data from the data base into a PACS system.

### Use Cases

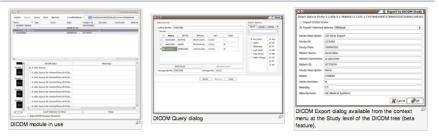

### Tutorials

Links to tutorials that use this module (not yet available)

### Panels

Parameters:

### ■ Servers

■ Start/Stop Listener: Control external process that listens for network connections to populate the local database. The listener port is controlled by the setting in the

 Wiki-based web pages accompany every module of Slicer and provide reference documentation of functionality and usage examples.

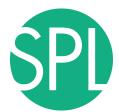

### **Developer Documentation**

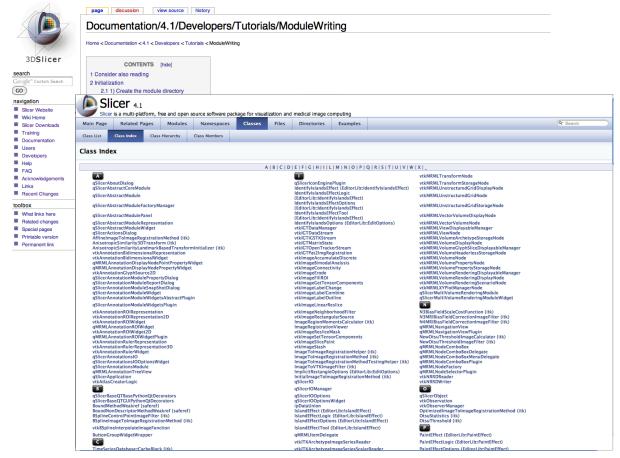

Code examples and Doxygen source code API documentation

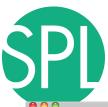

### Slicer Bug Tracker

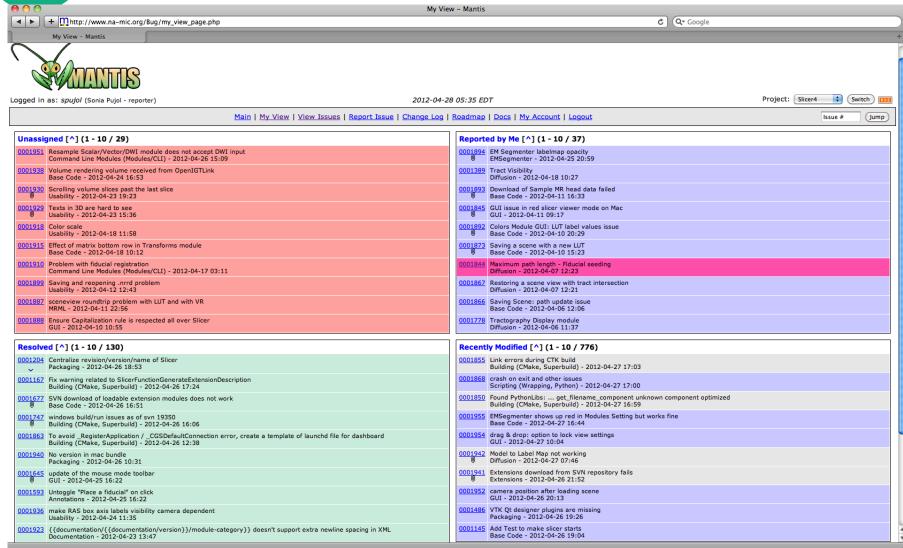

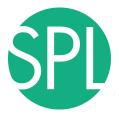

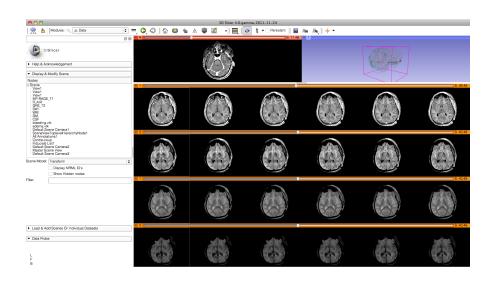

# **SLICER FUNCTIONALITIES**

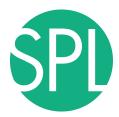

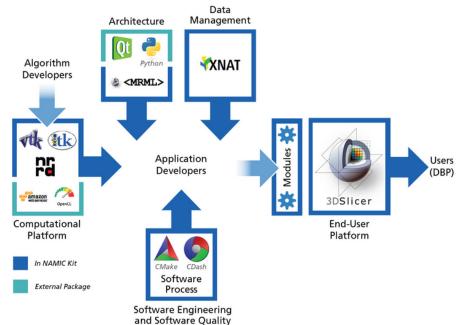

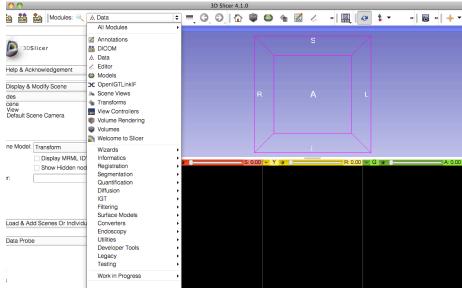

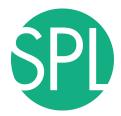

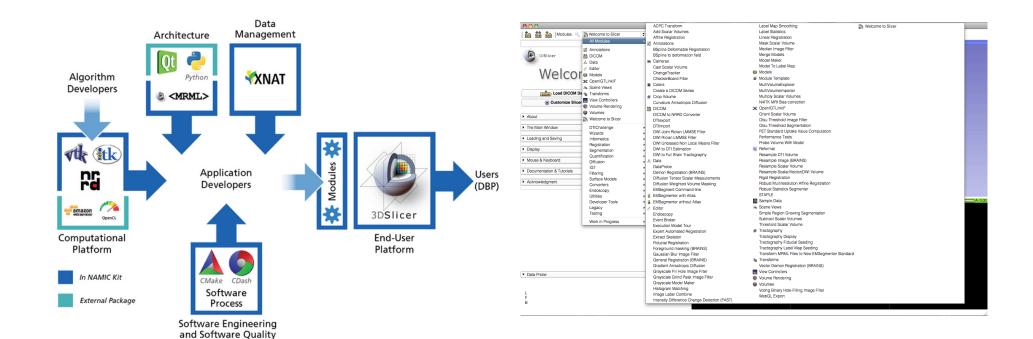

# Slicer4 core functionalities include 108 modules, and represent 700,000 lines of code

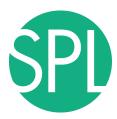

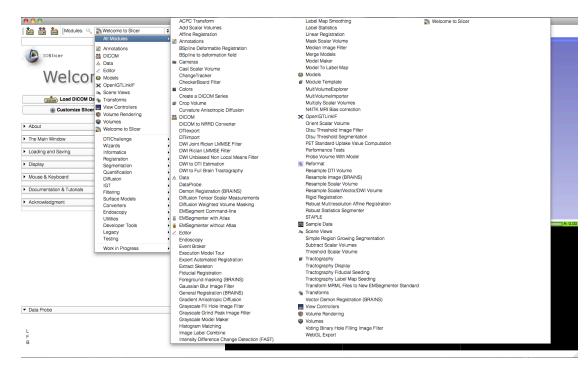

- Visualization
- Segmentation
- Registration
- Reconstruction
- Diffusion
- Image Guided Therapy
- Quantification
- Reporting

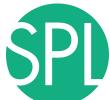

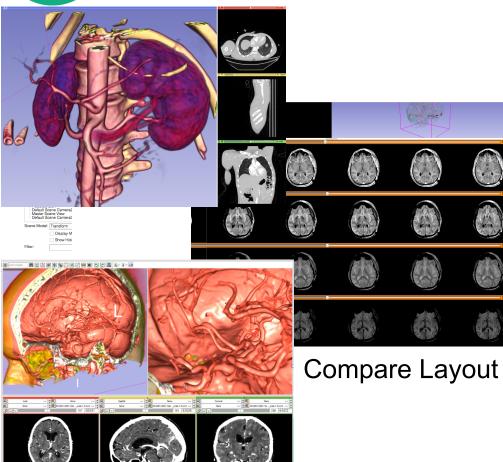

- Visualization
- Segmentation
- Registration
- Reconstruction
- Diffusion
- Image Guided Therapy
- Quantification

Volume Rendering

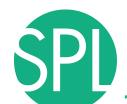

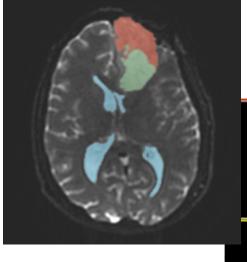

**Editor** 

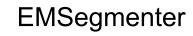

- Visualization
- Segmentation
- Registration
- Reconstruction
- Diffusion
- Image Guided Therapy
- Quantification

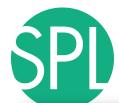

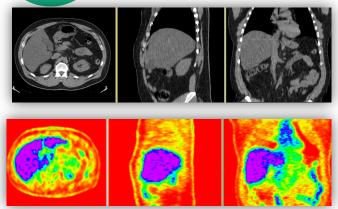

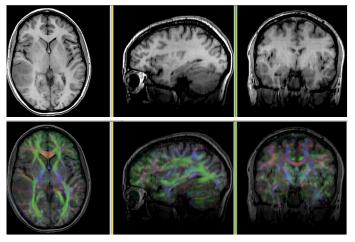

- Visualization
- Segmentation
- Registration
- Reconstruction
- Diffusion
- Image Guided Therapy
- Quantification

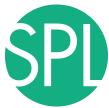

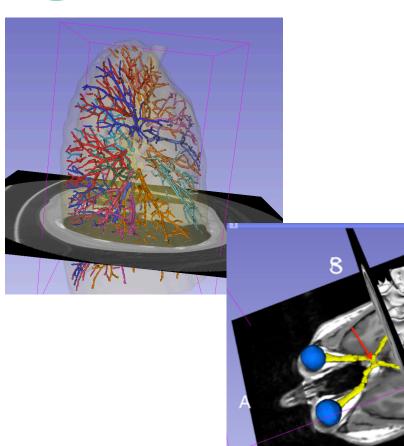

- Visualization
- Segmentation
- Registration
- Surface Reconstruction
- Diffusion
- Image Guided Therapy
- Quantification

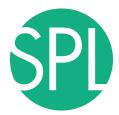

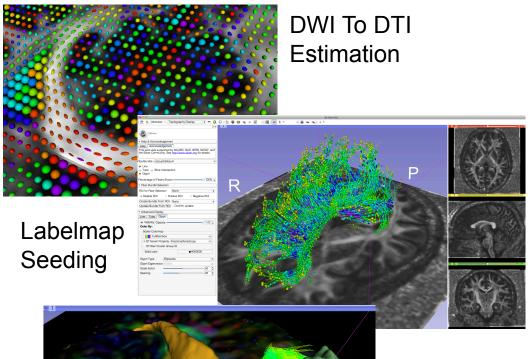

Interactive Seeding

- Visualization
- Segmentation
- Registration
- Reconstruction
- Diffusion MRI
- Image Guided Therapy
- Quantification

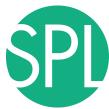

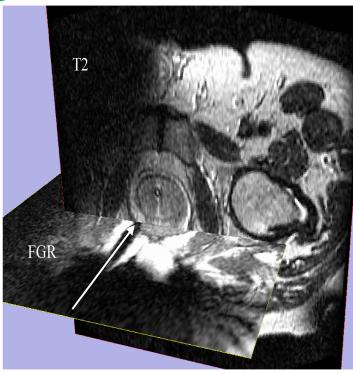

Image Courtesy of Steven Haker, PhD and Clare Tempany, MD

Image-guided therapy for prostate interventions:

- Brachytherapy Planning
- Navigation for Biopsy

- Visualization
- Segmentation
- Registration
- Reconstruction
- Diffusion
- Filtering
- Image Guided Therapy
- Quantification

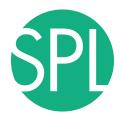

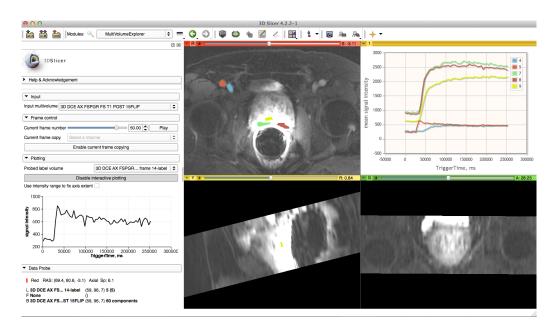

- Visualization
- Segmentation
- Registration
- Reconstruction
- Diffusion
- Filtering
- Image Guided Therapy
- Quantification

Prostate DCE-MRI analysis.

### MutiVolumeExplorer

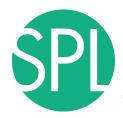

# Slicer use in clinical research environment

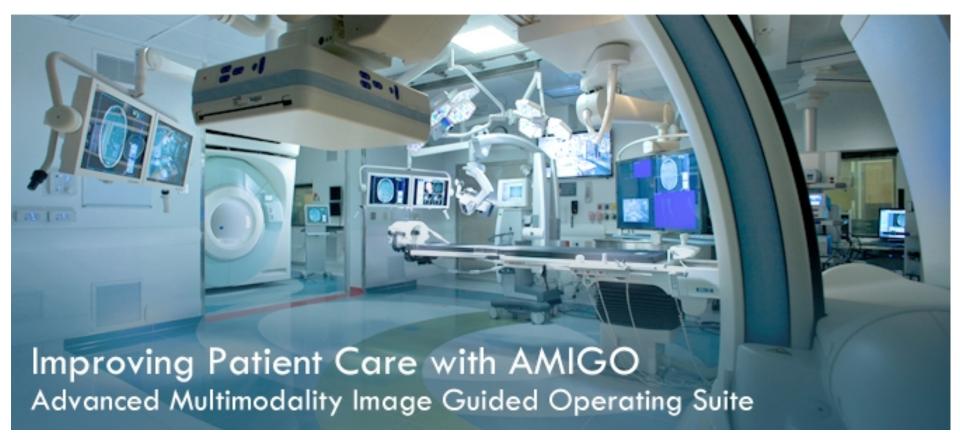

AMIGO, BWH, Boston

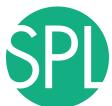

### **Neurosurgery applications**

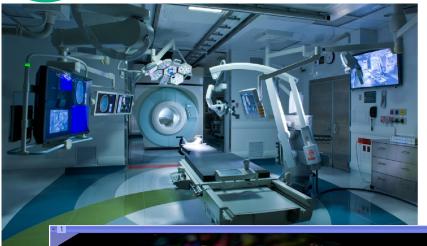

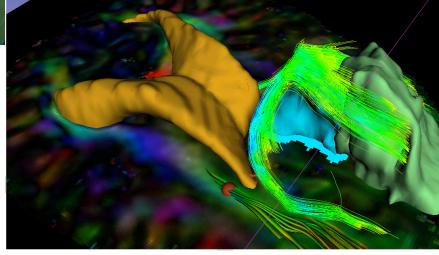

Interactive exploration of peritumoral white matter anatomy neurosurgical planning using DTI tractography

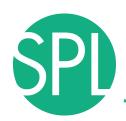

### SlicerRT for radiation therapy

### SlicerRT extension

- DICOM-RT import
- RT-specific analysis:

   Dose Accumulation
   Dose Comparison (gamma)
   Isodose contours / surfaces
   Contour Comparison
   Contour Morphology
- Plastimatch
   BSpline registration
   Landwarp registration

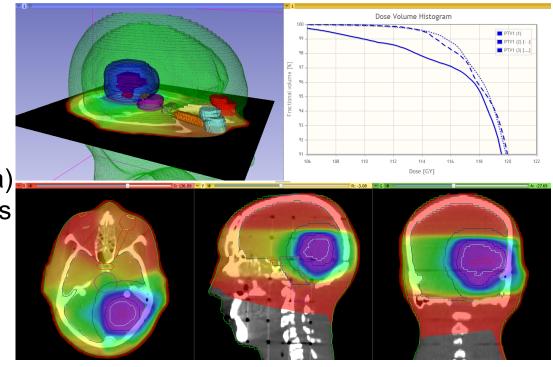

Project homepage: <a href="https://www.assembla.com/spaces/slicerrt/">https://www.assembla.com/spaces/slicerrt/</a>

Slide courtesy G.Fichtinger and C.Pinter

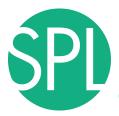

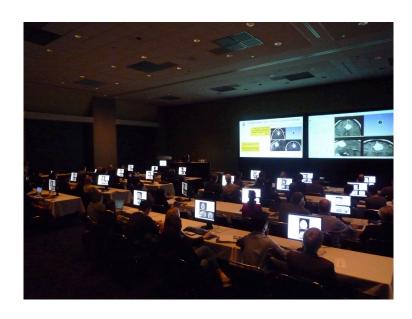

# **3DSLICER: TRAINING**

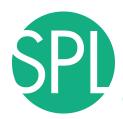

### **Slicer Trainees**

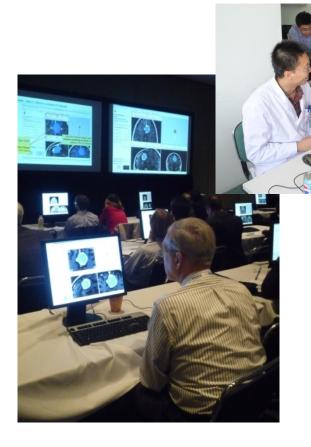

- Clinical investigators
- Senior scientists
- Postdoctoral fellows
- Programmers
- Undergraduate and graduate students
- Staff researchers

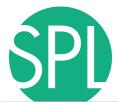

### **Slicer Tutorials: for Users**

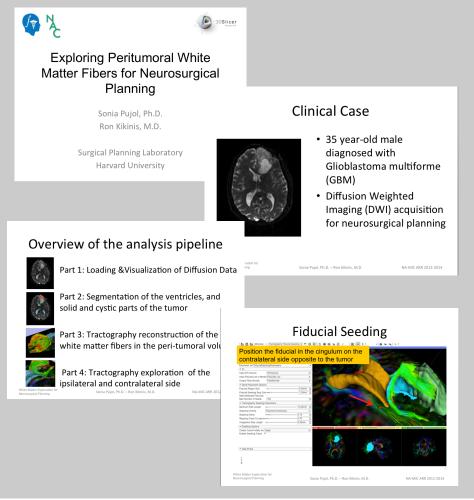

- Clinically driven goal
- Pre-computed anonymized datasets
- Image-analysis
   pipeline with step by-step instructions

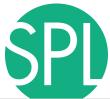

### Slicer Tutorials: for developers

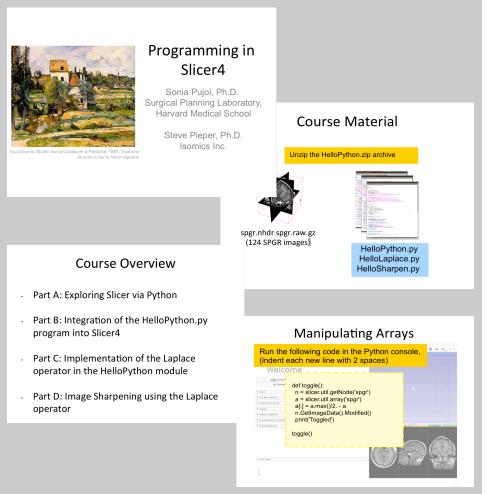

- Slicer Module development
- Pre-computed exemplar source code
- Programming pipeline with step-by-step instructions

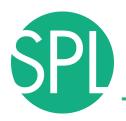

## **Slicer Training Workshops**

Hands-on courses at major international conferences (e.g.RSNA, SfN, SPIE, CARS, etc..)

Invited workshops at international universities (April 2013: Iwate Medical Center, Japan)

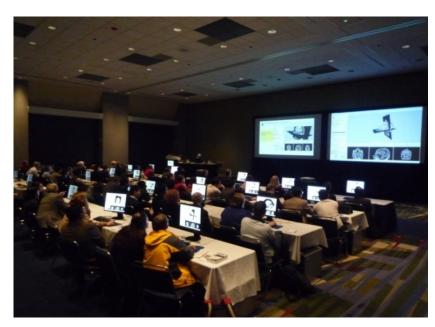

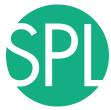

### **Slicer Project Weeks**

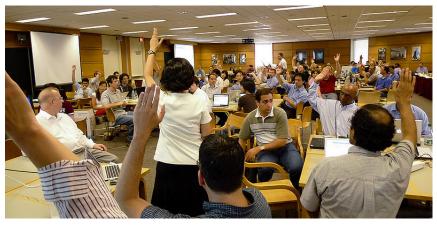

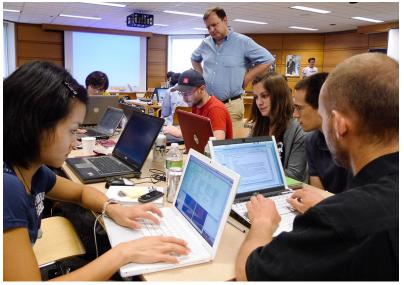

- Bi-annual week of handson programming (Winter: Salt Lake City, Summer: MIT)
- Practical exchange of idea and experience
- 17 project weeks since 2005
- Next Project Week:
   June 17-21, 2013, MIT

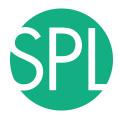

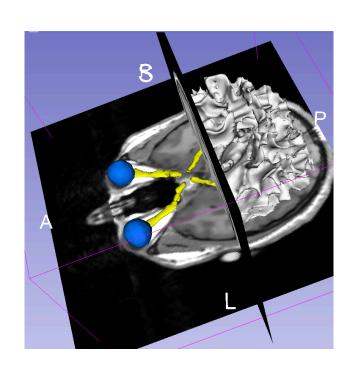

Part II – Hands-on session:
Slicer4 Minute tutorial on data loading and 3D Visualization

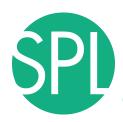

### Slicer4 minute tutorial

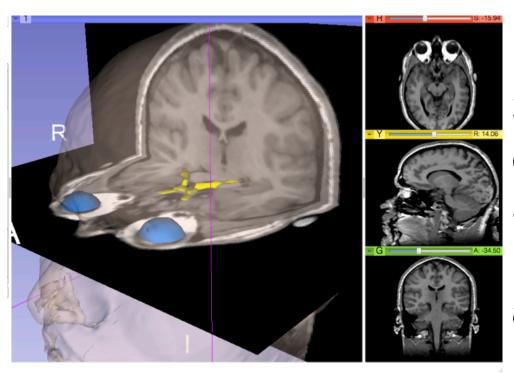

This tutorial is an introduction to the 3D visualization capabilities of the Slicer4 software for medical image analysis.

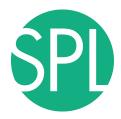

### 3DSlicer version 4

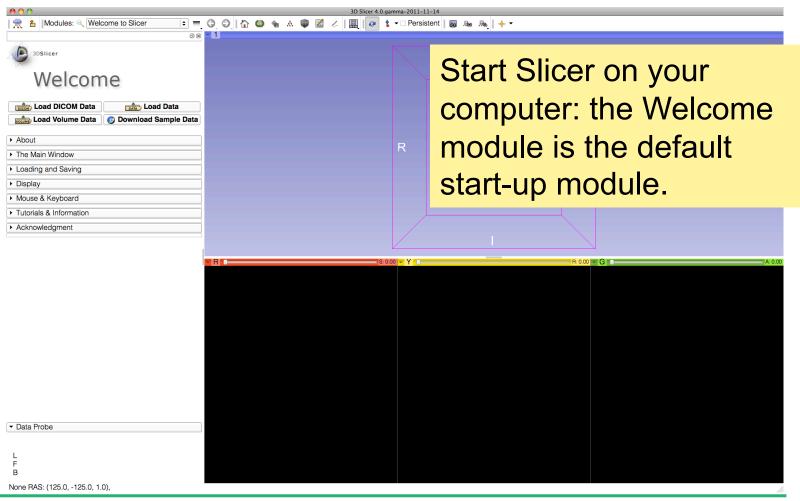

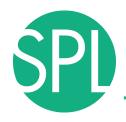

### 3D Slicer Scene

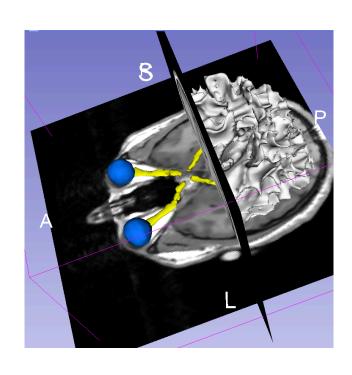

- A Slicer scene is a MRML file which contains the list of elements loaded into Slicer (volumes, models, fiducials...)
- The following example uses a 3D Scene which contains images and 3D surface models of the head from the SPL-PNL Brain Atlas.

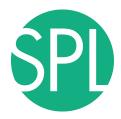

#### 3DSlicer version 4

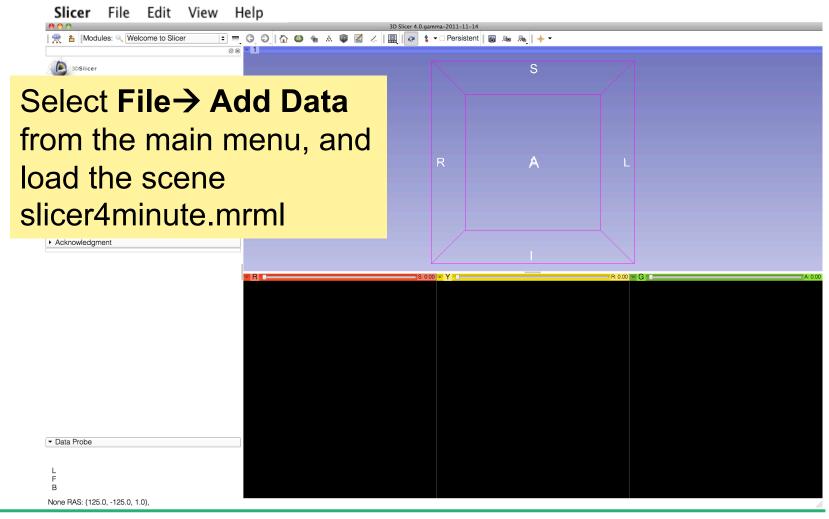

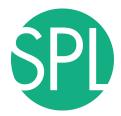

#### Slicer4 minute Scene

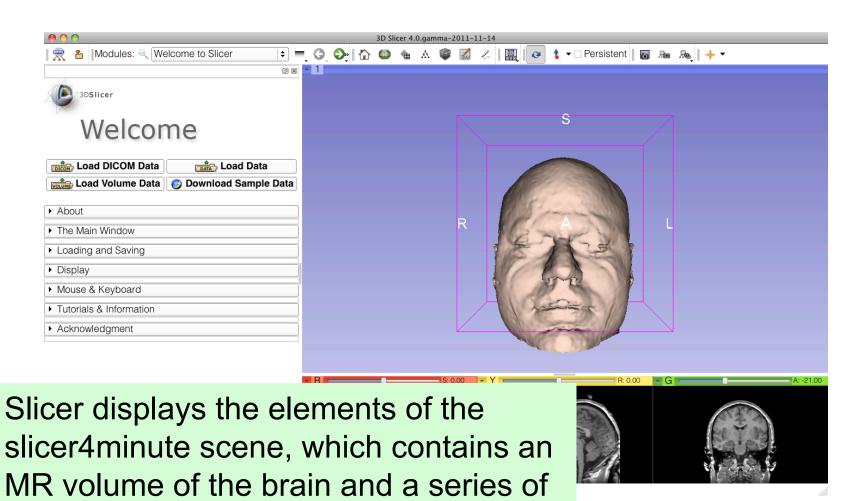

3D surface models.

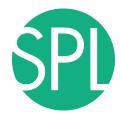

#### Slice4 minute scene

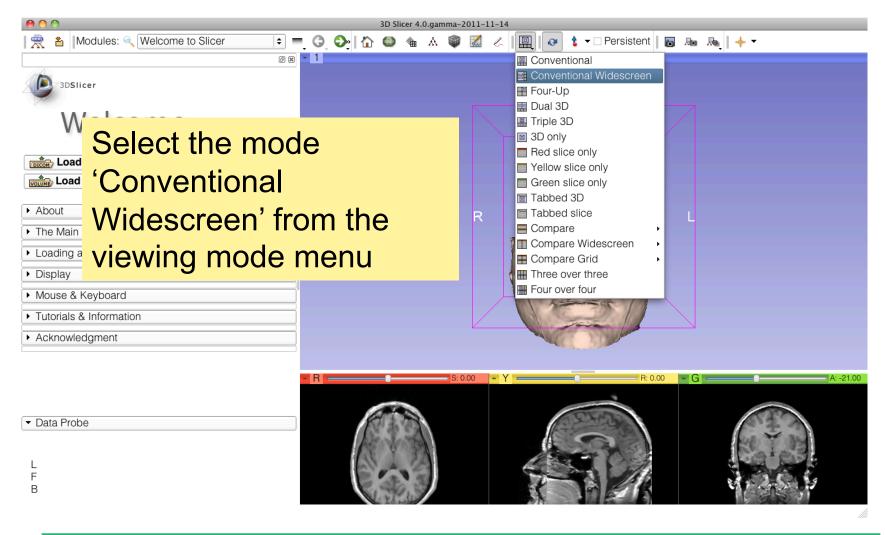

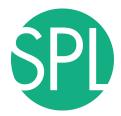

#### Slicer4minute Scene

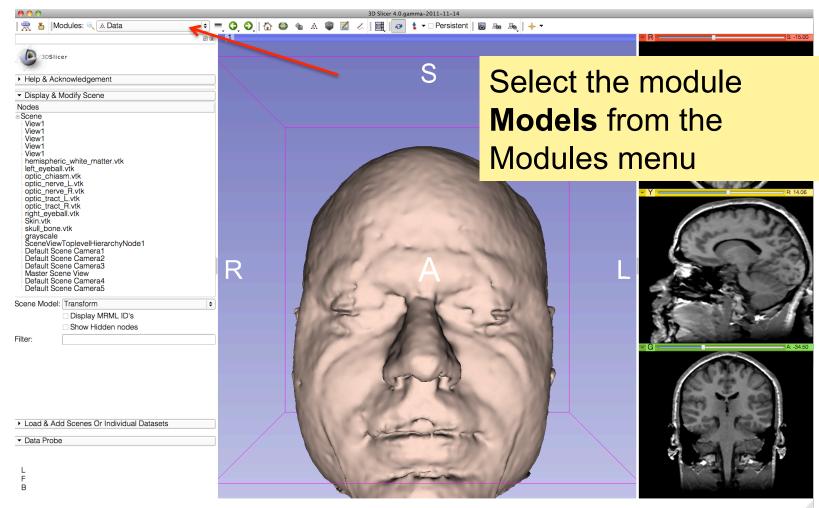

Slide 40

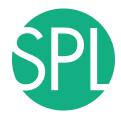

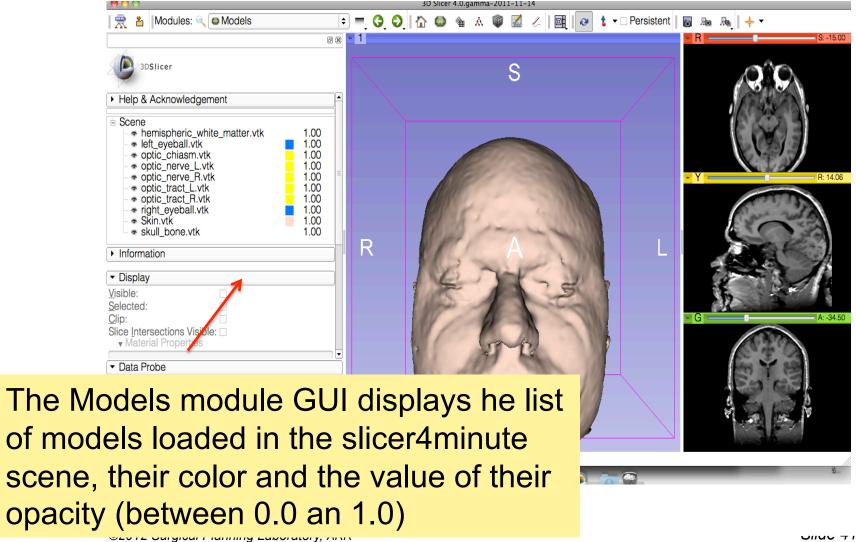

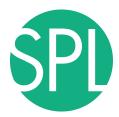

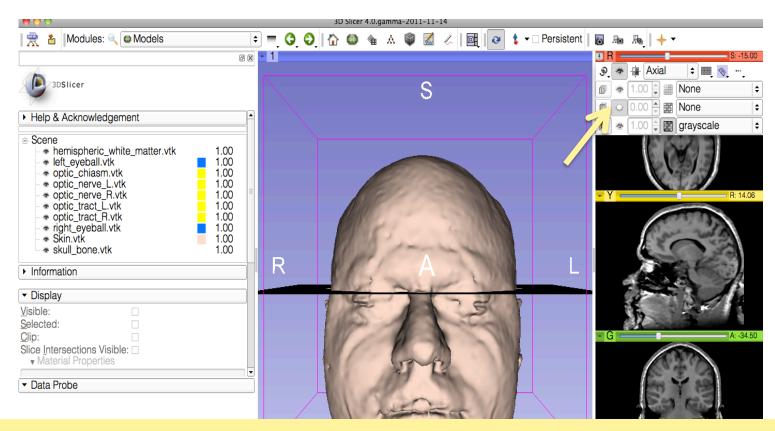

Click on the pin icon on the top left corner of the red slice to display the slice viewer menu.

Click on the eye icon to display the axial slice in the 3D Viewer

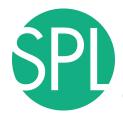

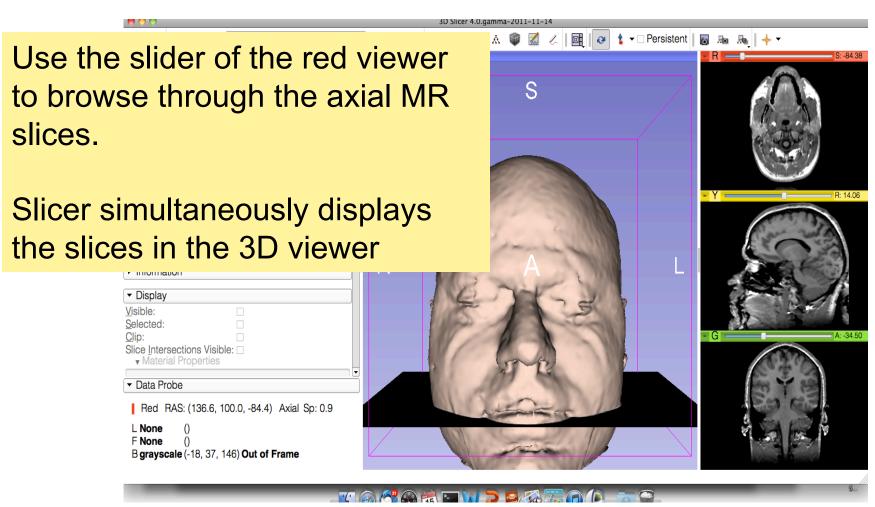

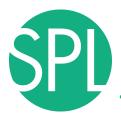

Lower the opacity of the Skin.vtk model in the Display tab

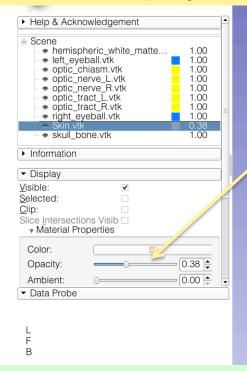

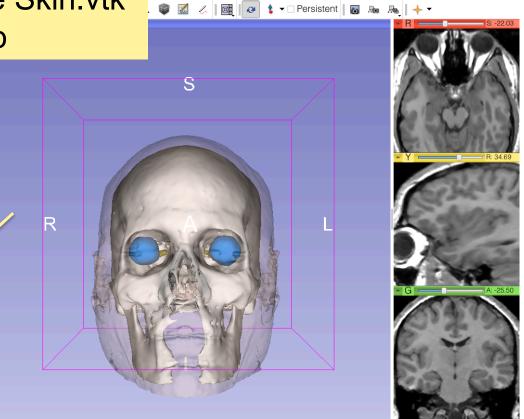

The skull\_bone.vtk model appears through the skin.

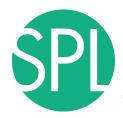

Position the mouse in the 3D viewer, click on the left-mouse button to drag and rotate the model.
Click o the right-mouse button to zoom in and out

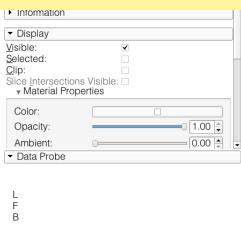

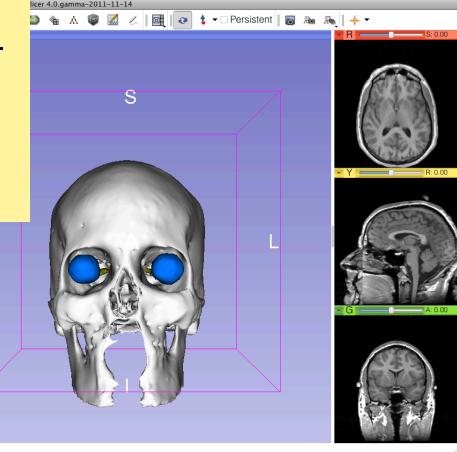

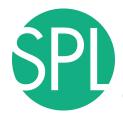

#### **Anatomical Views**

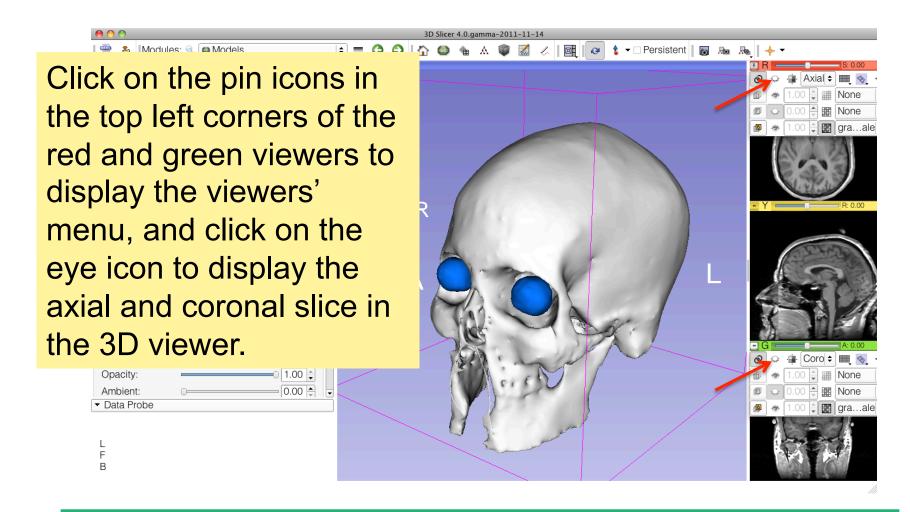

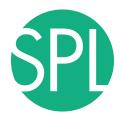

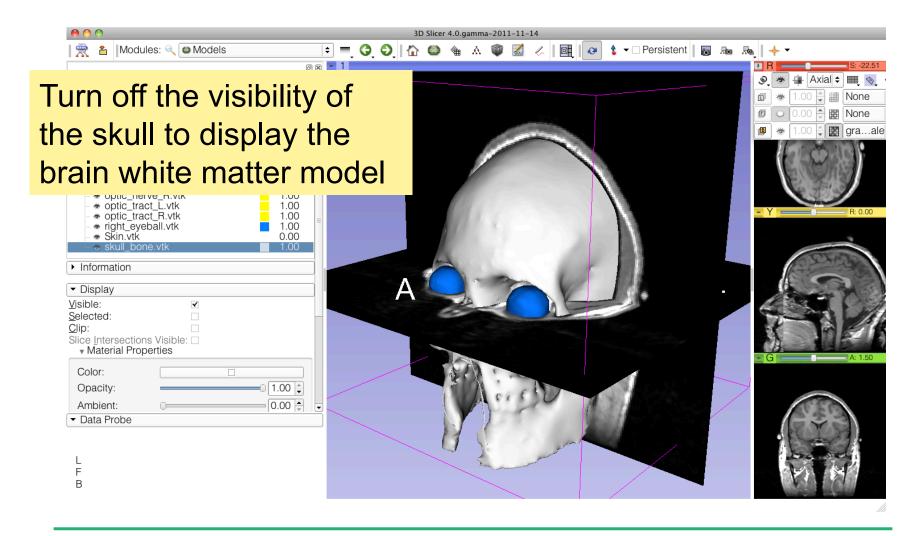

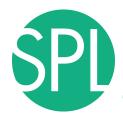

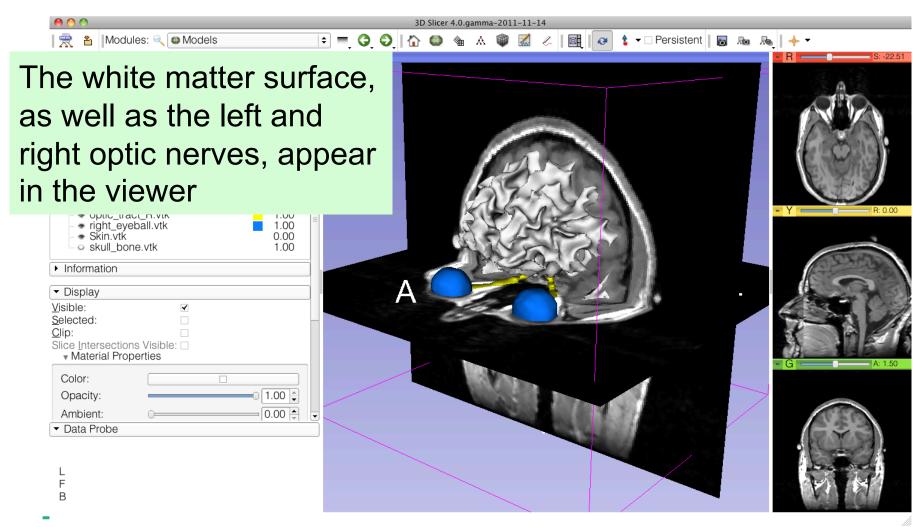

Slide 48

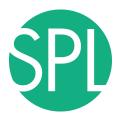

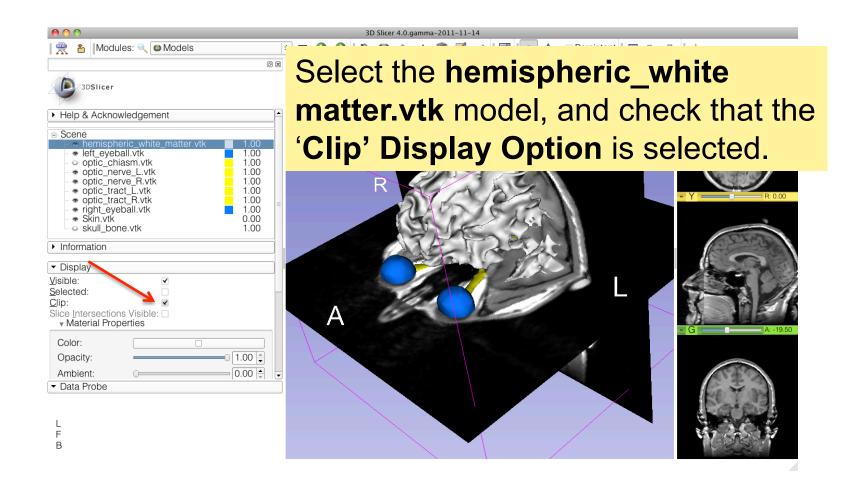

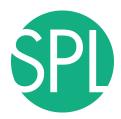

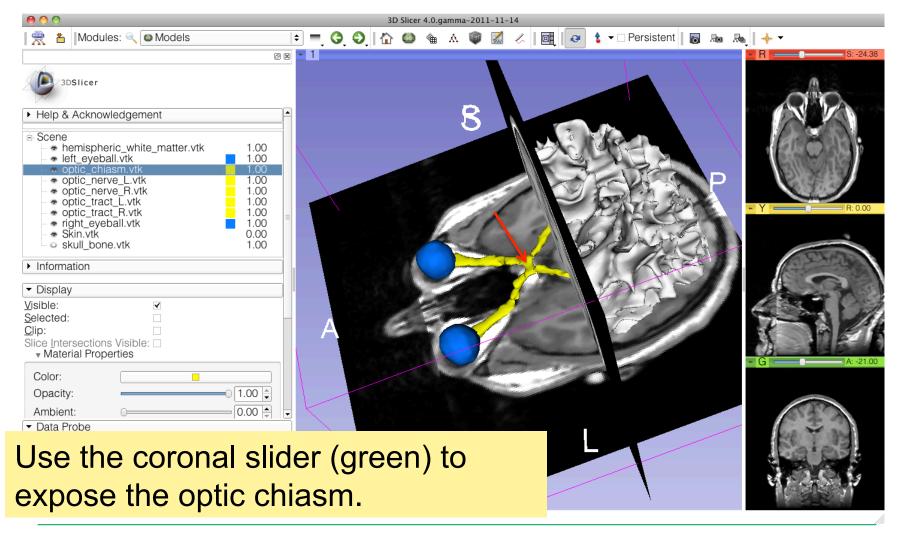

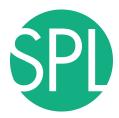

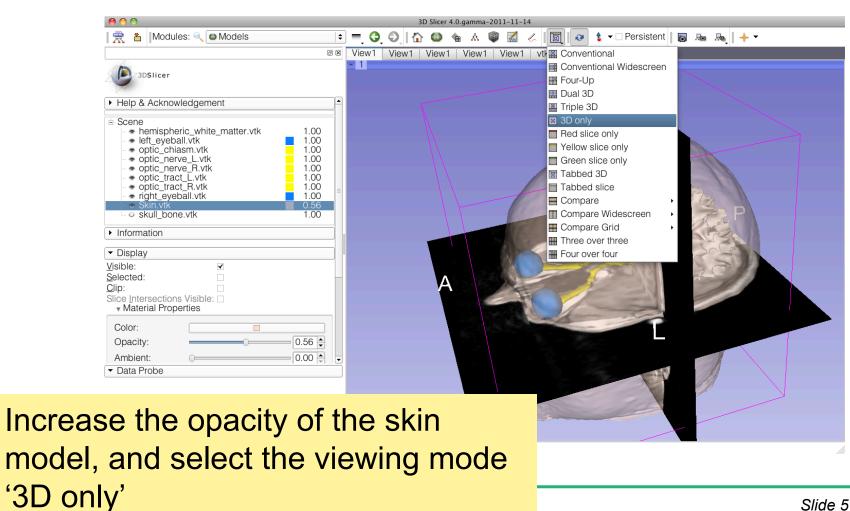

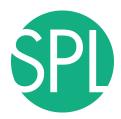

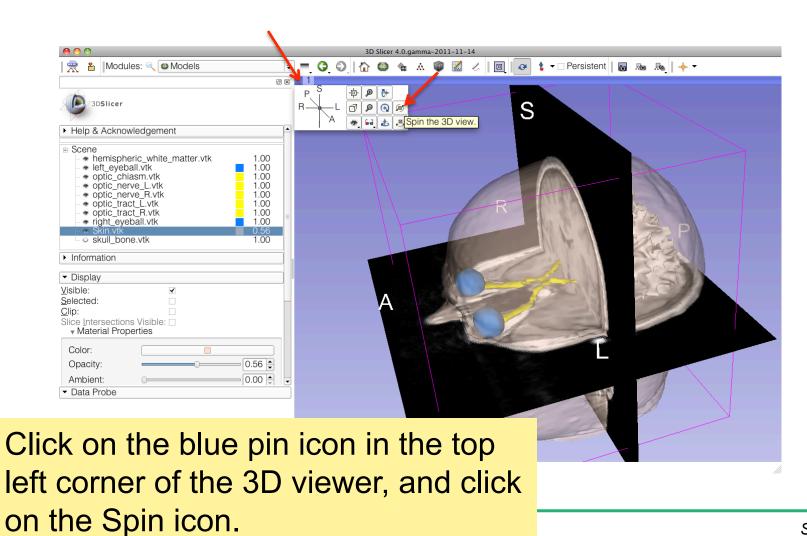

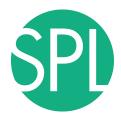

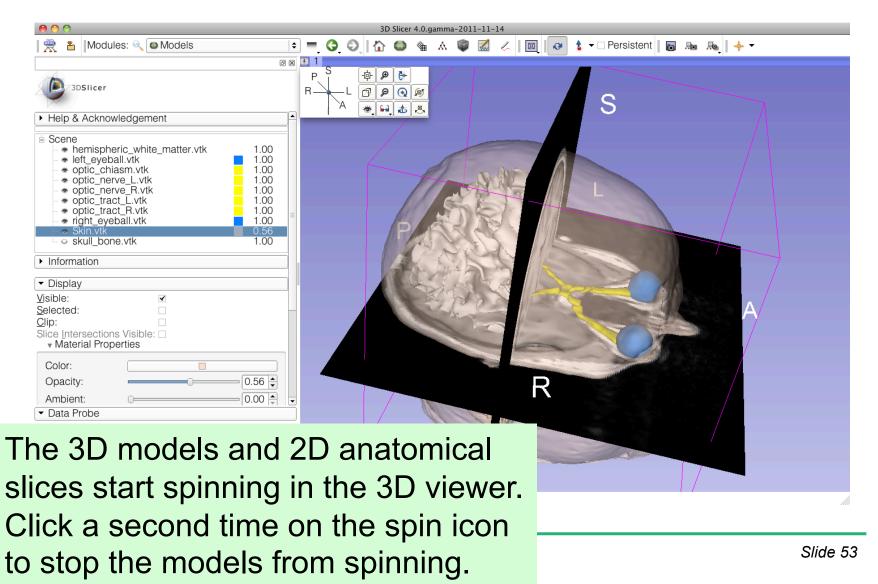

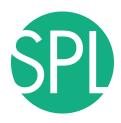

#### Slicer4 minute tutorial

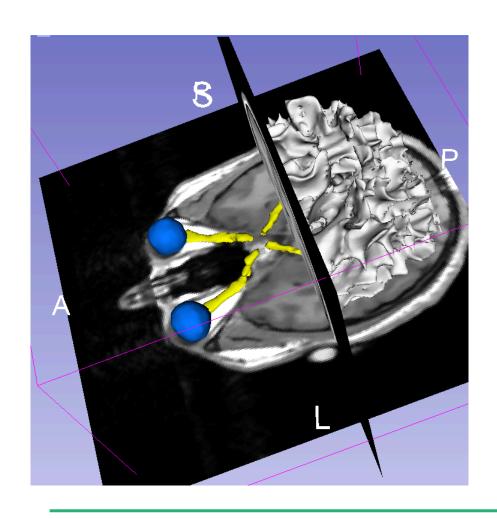

This tutorial was a short introduction to the 3D visualization capabilities of Slicer.

Please visit the Slicer4 training compendium for more information on the software www.slicer.org

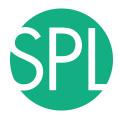

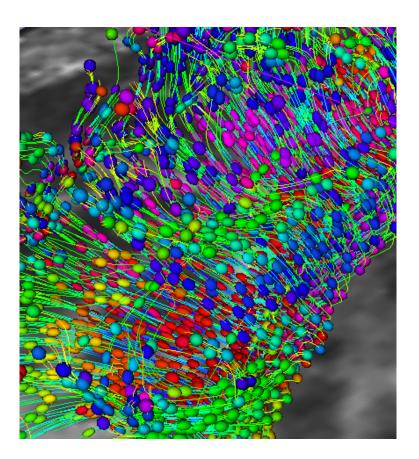

# Part III: 3D Slicer DTI demo

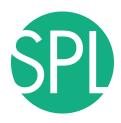

## **MR Diffusion Analysis Pipeline**

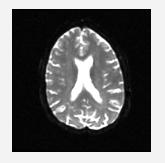

DWI Acquisition

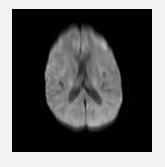

Tensor Calculation

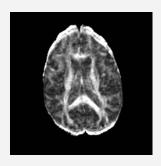

Scalar Maps

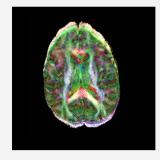

3D Visualization

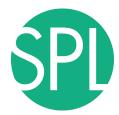

## Loading the DTI Scene

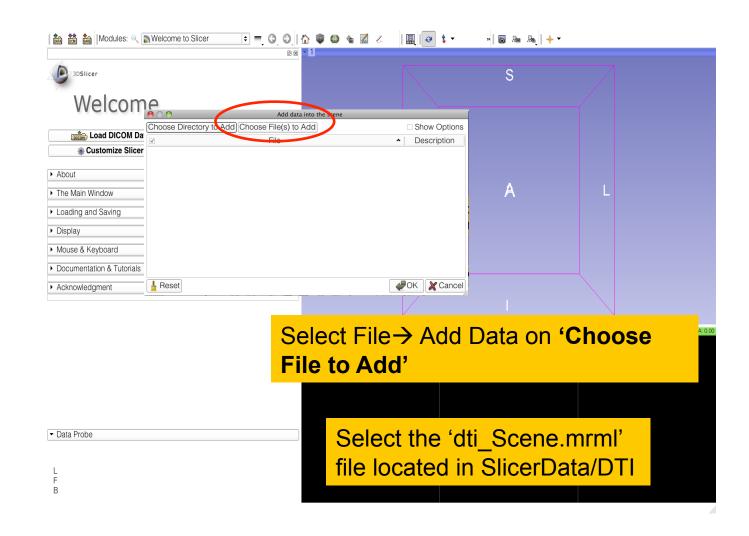

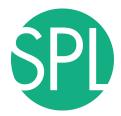

## **DTI Scene**

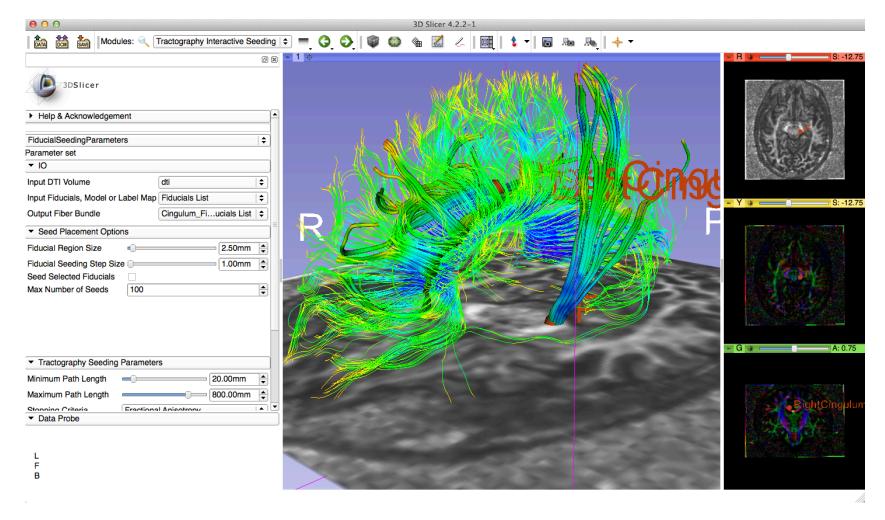

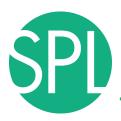

#### **DTI Scene**

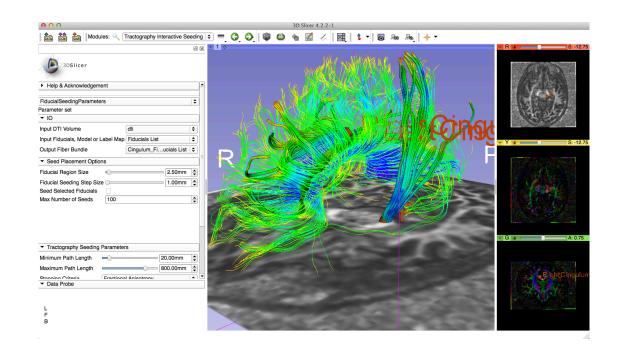

The DTI Scene contains a precomputed DTI volume and corresponding FA map. Slicer displays the tractography reconstructions of part of the corpus callosum, left and right cingulum.

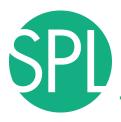

#### **Diffusion Tensor Data**

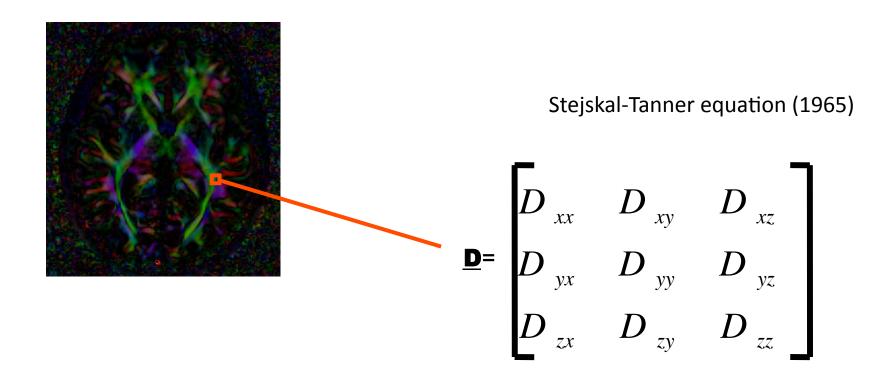

The diffusion tensor  $\underline{D}$  in the voxel (I,J,K) is a 3x3 symmetric matrix.

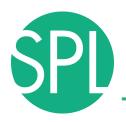

#### **Diffusion Tensor**

- The diffusion tensor <u>D</u> in the voxel (I,J,K) can be visualized as an ellipsoid, with the eigenvectors indicating the directions of the principal axes, and the square root of the eigenvalues defining the ellipsoidal radii.
- Scalar maps can be derived from the rotationally invariant eigenvalues λ1, λ2, λ3 to characterize the size and shape of the diffusion tensor.

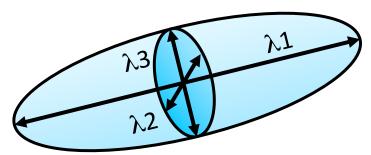

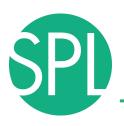

#### **Diffusion Tensor Shape**

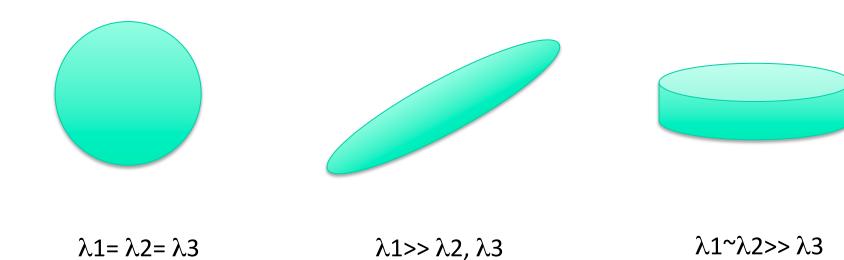

Isotropic media (CSF, gray matter) Anisotropic media (white matter)

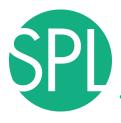

#### **Diffusion MRI tractography**

- Tractography can be defined as the virtual reconstruction of the trajectory of water molecules along white matter bundles.
- DTI tracts provide a mathematical representation of the underlying white matter anatomy.
- Each voxel contains hundreds of thousands of axon fibers: size of a voxel ~ 1-5 mm; diameter of an axon~0.1-10 μm
- → A DTI tract is not equivalent to a real fiber.

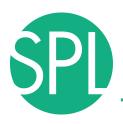

#### **Streamline tractography**

<u>Underlying Assumption</u>: the orientation of the fibers is collinear with the direction of the principal eigenvector

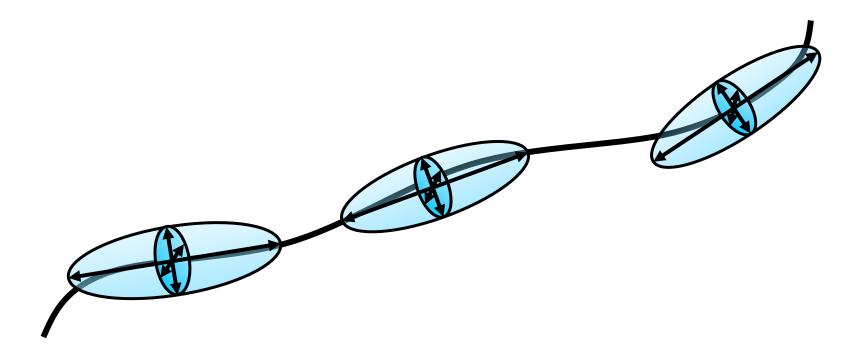

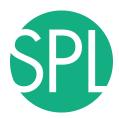

#### **DTI Scene**

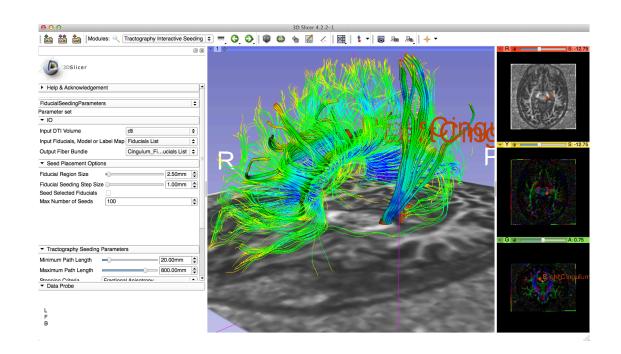

In this example, the tractography reconstruction of the corpus callosum has been generated using the LabelMap Seeding module;

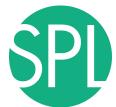

## LabelMap Seeding Module

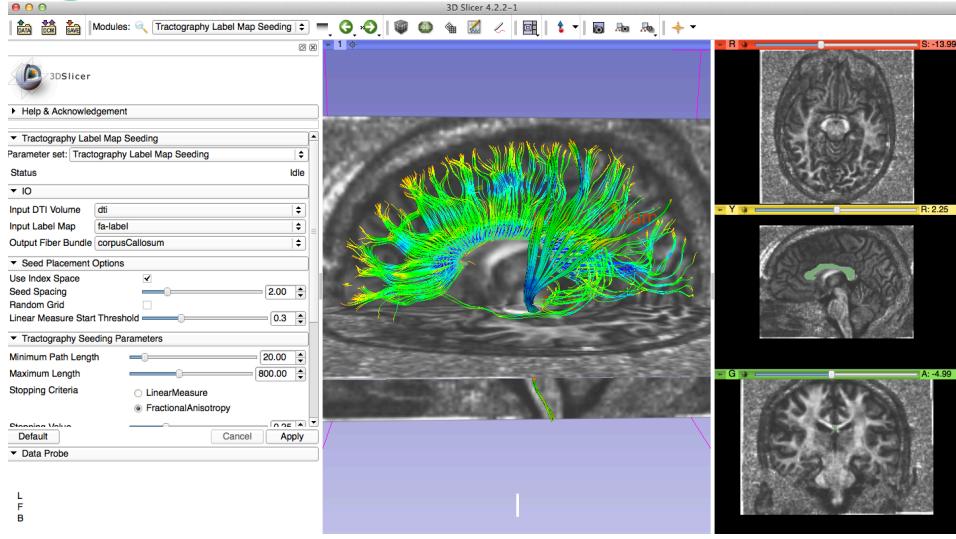

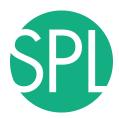

#### **DTI Scene**

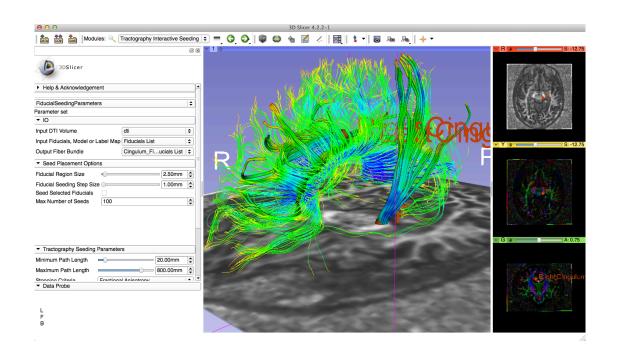

In this example, the tractography reconstruction of the the cingulum has been generated using the Interactive Tractography Seeding module.

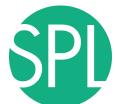

#### **Interactive Tractography Seeding**

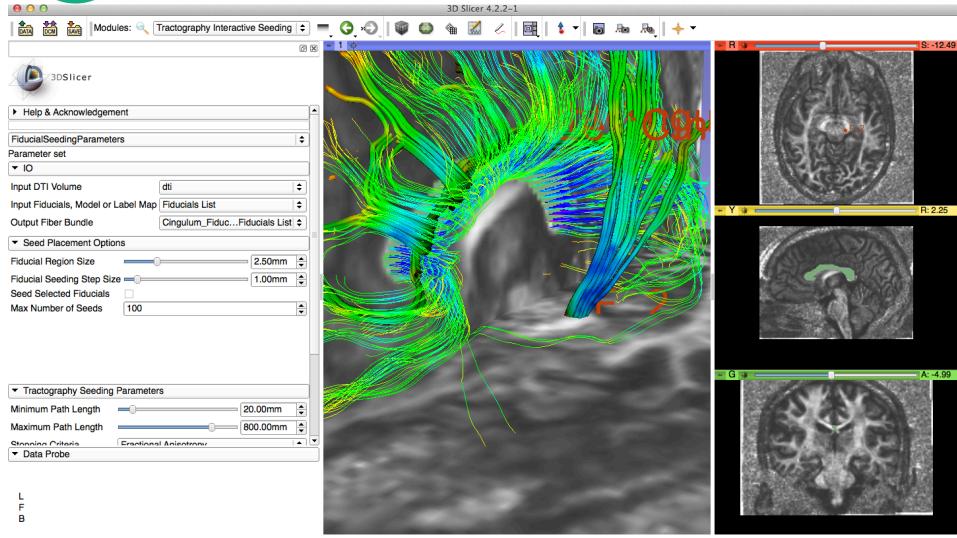

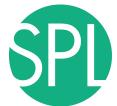

#### **Interactive Tractography Seeding**

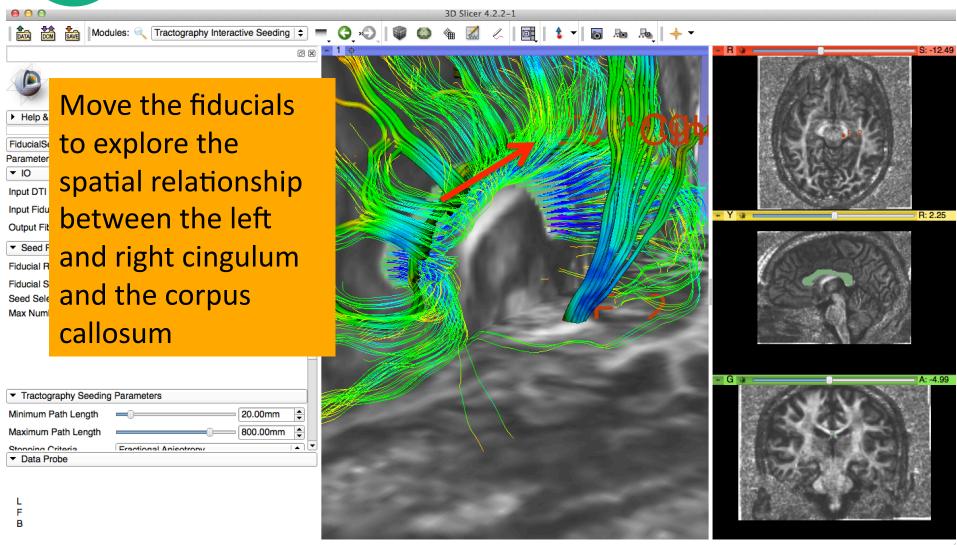

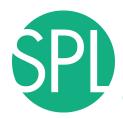

#### **Fiducial Seeding**

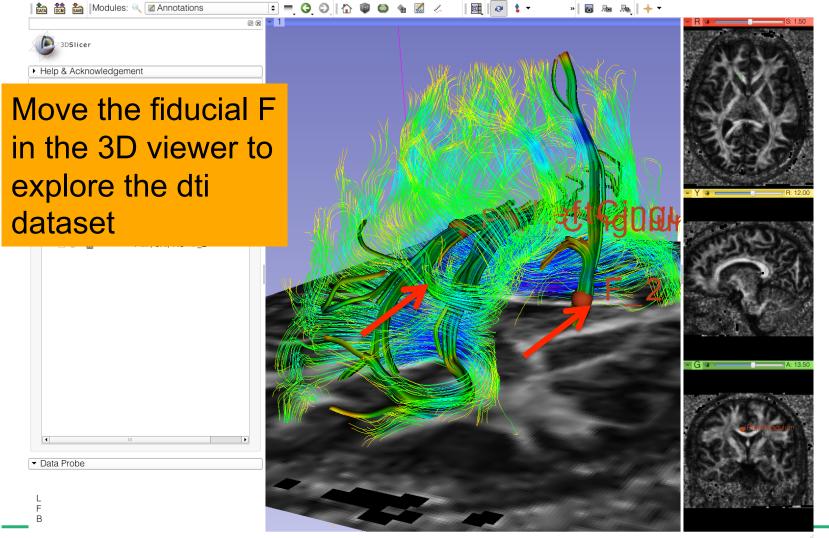

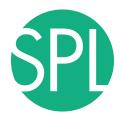

#### Tractography 'on-the-fly'

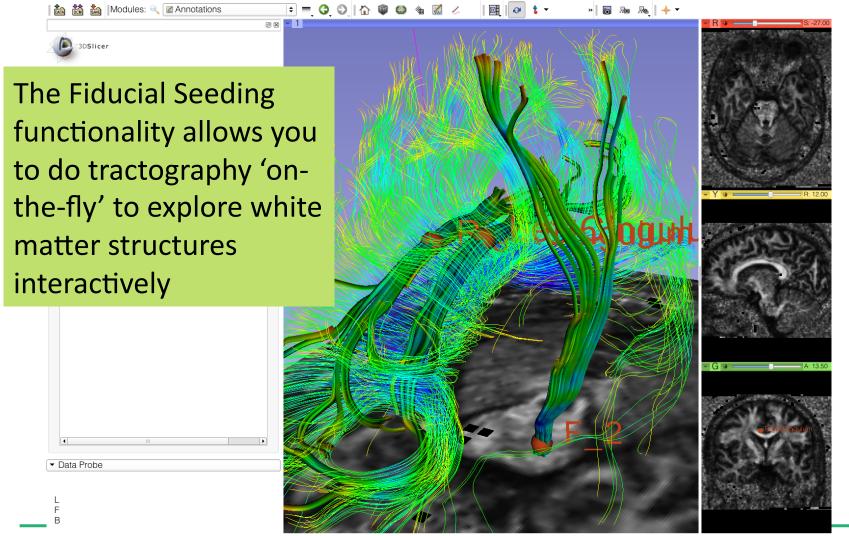

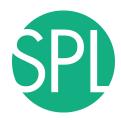

### **DTI training tutorials in Slicer4:**

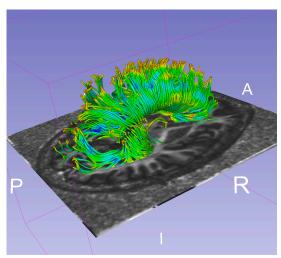

- Diffusion MR Imaging tutorial
- Exploring White Matter peritumoral fibers for exploration for neurosurgical planning

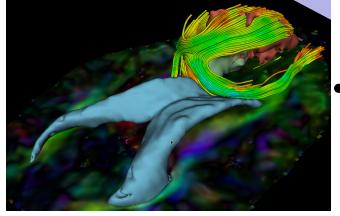

Tutorials and datasets available at www.slicer.org

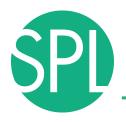

## **Going Further**

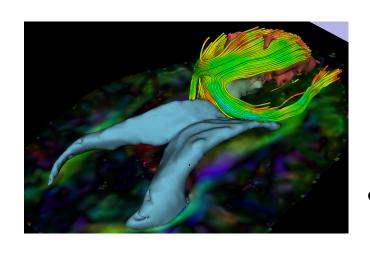

- DTI tractography can be used to guide resection of tumor located in eloquent areas
- However, validation of DTI findings in clinical settings has yet to be establish

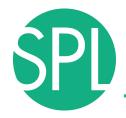

## **MICCAI DTI Challenge**

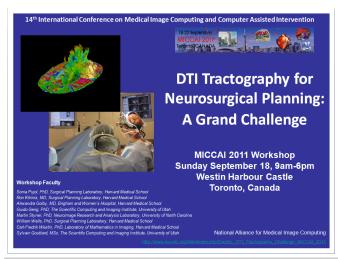

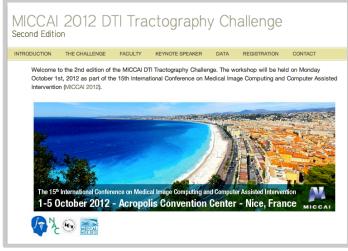

- International collaborative effort on the validation of DTI tractography for neurosurgical planning
- Standardized comparison of tractography methods on patient data
- Working group of DTI Experts,
   Practicising neurosurgeons,
   tractography algorithms
   developers and neuroradiologists
- http://dti-challenge.org

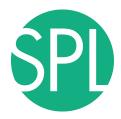

#### Third edition: Sept 22, 2013, Nagoya, Japan

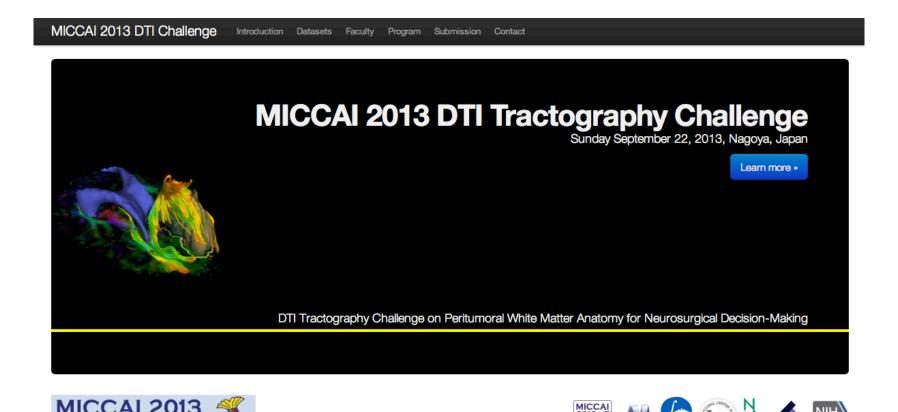

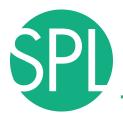

#### **Slicer Community**

www.slicer.org

Mailing lists:

slicer-user@bwh.harvard.edu slicer-devel@bwh.harvard.edu

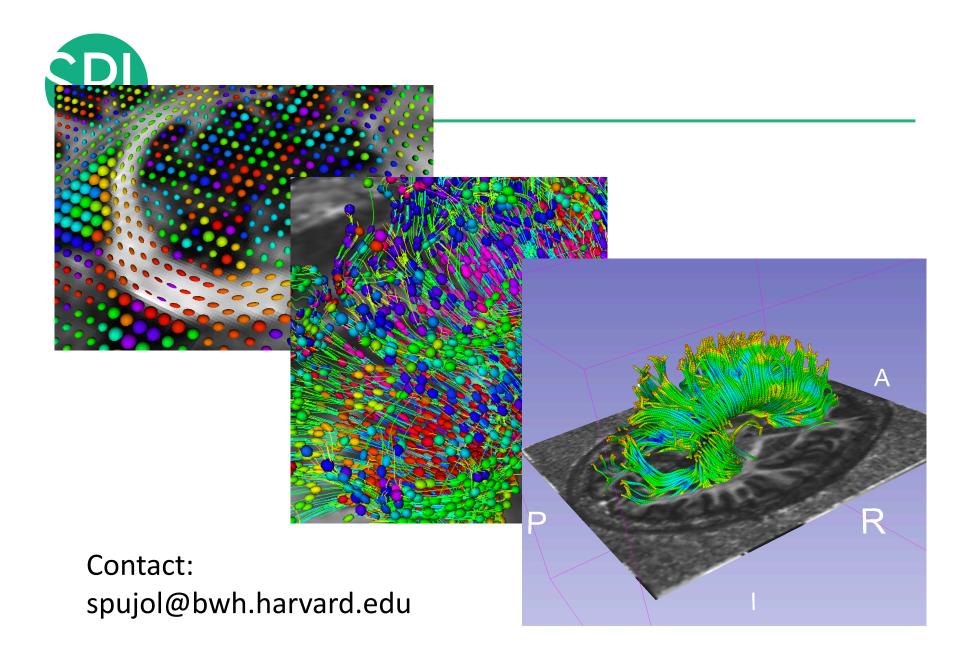

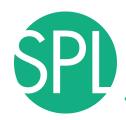

## Conclusion

- Slicer is an open-source research platform for the rapid development of biomedical image analysis tools.
- Slicer community is open with contributors from all over the world
- Slicer is a versatile platform for translational research and subject specific analysis of biomedical ima data

3DSlicer

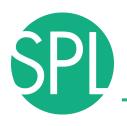

## **Acknowledgments**

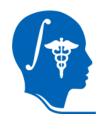

## National Alliance for Medical Image Computing

NIH U54EB005149

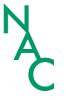

#### **Neuroimage Analysis Center**

NIH P41RR013218